# **Инструкция по работе с Курсами SkillAnt**

# **Оглавление**

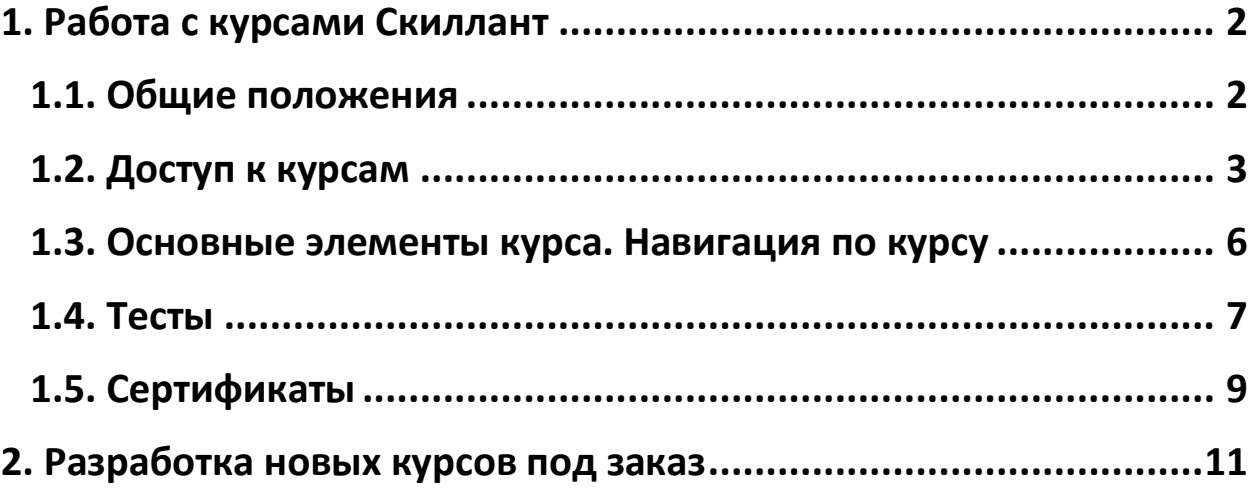

# <span id="page-1-0"></span>**1. Работа с курсами Скиллант**

# <span id="page-1-1"></span>**1.1. Общие положения**

- Скиллант помогает быстро сформировать **практические навыки** для решения **конкретных проблем/задач** и достижения **конкретных целей.**
- Технологии Скиллант **универсальны** они работают во всех сферах жизни и деятельности, а **технологичность курсов** повышает **скорость** освоения навыков.

#### **Основные термины:**

**Первичный навык**- способность выполнить действие с определенными результатами с учётом заданного количества ресурсов.

**Направления обучения** - основные сферы жизни и деятельности, в которых чаще всего требуется применение данных навыков.

**Темы** –комплексные задачи/проблемы, которые необходимо решить для получения конкретного результата. Каждая тема включает в себя 10курсов.

**Курс** - он же "Ант" - часть темы или одна конкретная задача/проблема, формирующая один первичный навык.

**Шаг** - часть курса, этап по освоению первичного навыка. Очень важно проходить шаги курса последовательно.

**Инструмент** - он же "Лэг" – дополнительная обучающая информация, повышающая эффективность прохождения шага.

**Прав - Пункт**–информационный блог помощи, позволяющий получить ответы на часто задаваемые вопросы, ссылки на другие курсы и иную полезную информацию.

**Тест**–учебная форма для закрепление освоенной технологии курса.

**Сертификат** - электронный документ, которым команда Скиллант подтверждает освоение конкретной темы, выдается при прохождении всех курсов в теме и успешной сдаче тестовых заданий по ним.

**Пользователь**–любой посетитель сайта, купивший хотя бы один курс Скиллант.

**Личный кабинет пользователя**–персональная страница на сайте Скиллант, доступ к которой есть только у одного пользователя Скиллант.

## **Основные направления применения навыков:**

- карьера и бизнес,
- персонал и управление,
- маркетинг и продажи,
- коммуникации и саморазвитие

**Для приобретения первичного навыка по технологии Скиллант нужно:**

- изучить курс
- последовательно выполнить шаги курса с получением конкретного положительного результата в каждом шаге
- применить первичный навык на практике для повышения личной эффективности при применении навыка

# <span id="page-2-0"></span>**1.2. Доступ к курсам**

Доступ к курсам предоставляется сразу после оплаты курса и регистрации на сайте Скиллант,

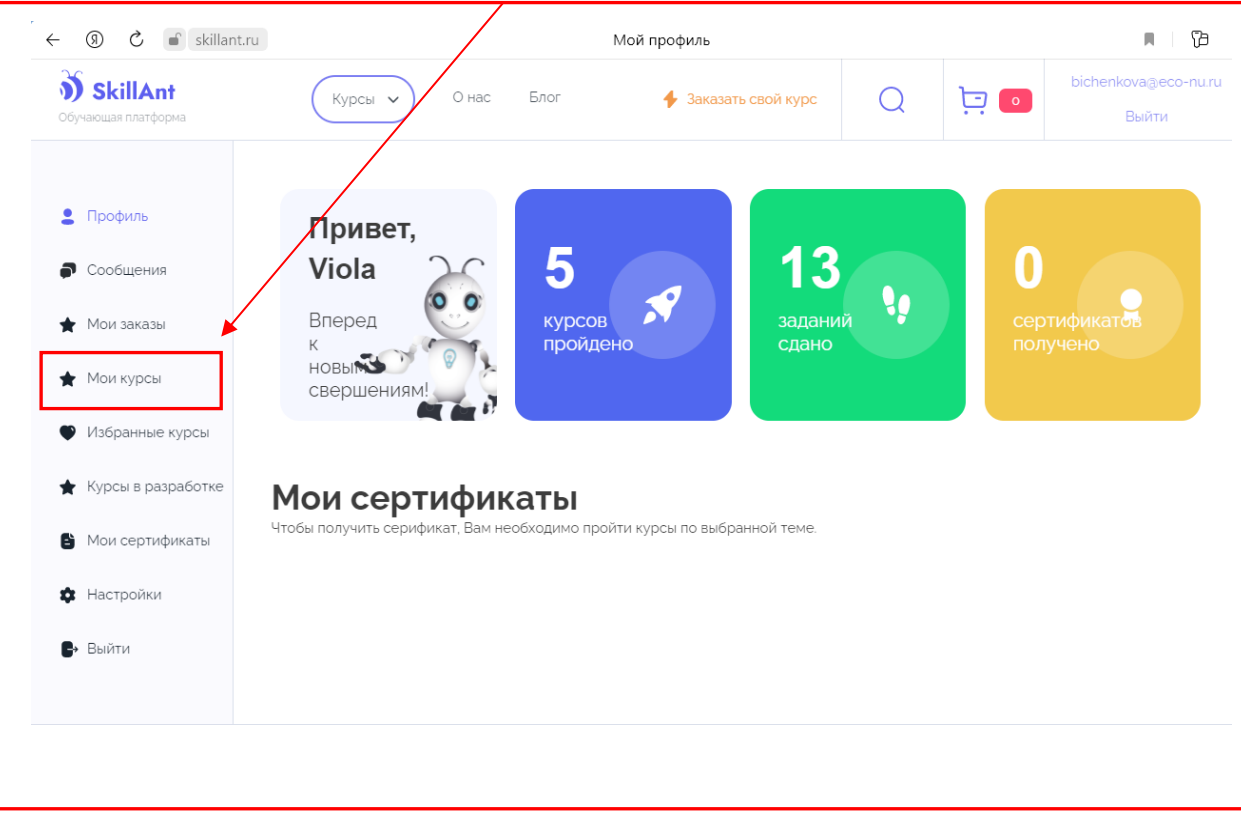

в Личном кабинете пользователя, в меню "Мои курсы"

Курсы хранятся блоками, по темам. В одной теме 10 курсов.

Индикатор показывает, сколько тем есть в доступе (желтый цвет), по скольким темам отправлены тестовые задания (зеленый цвет).

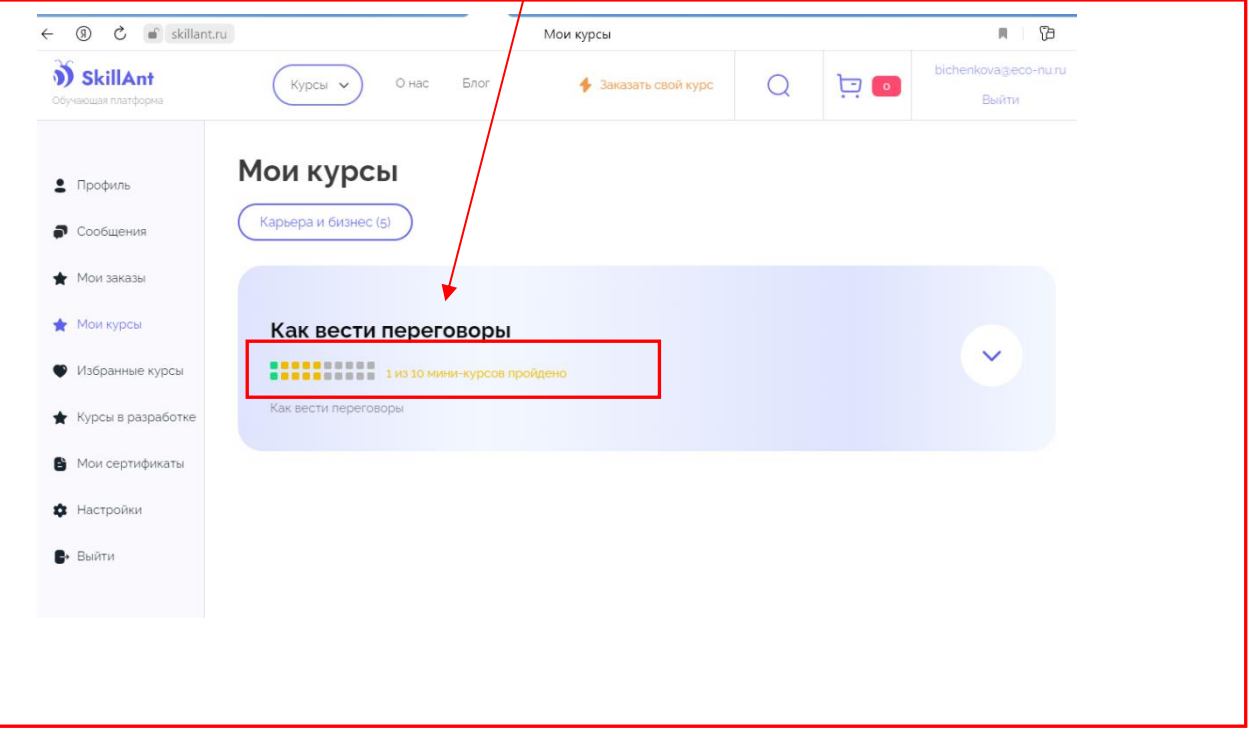

## При открытии блока – появится вся информация по теме

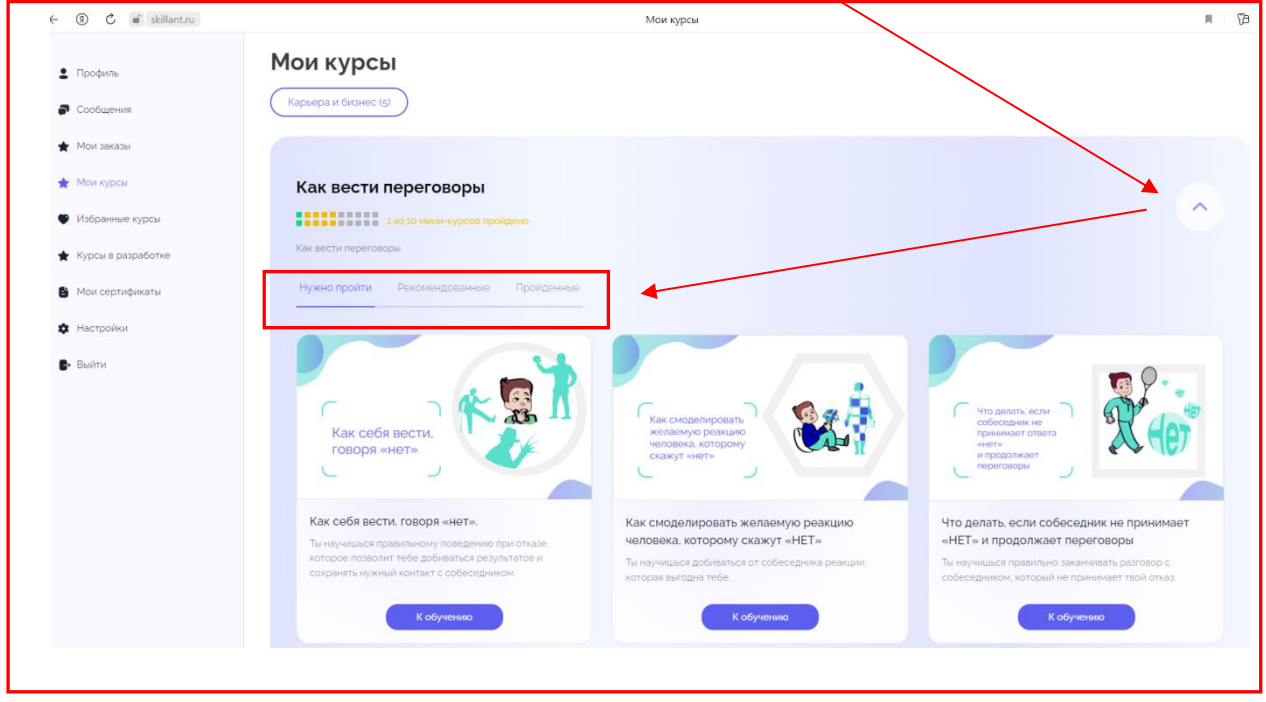

При открытии курса - можно приступать к освоению информации.

## **Возможные действия с курсами Скиллант:**

- приступить к освоению курса
- приступить к прохождению тестового задания
- повторно просмотреть освоенный курс в случае возникновения необходимости

## **Для освоения курса Скиллант нужно:**

- 1. Получить доступ к курсу
- 2. Подготовиться к освоению согласно заданным условиям
- 3. Последовательно пройти все шаги курса, фиксируя результаты
- 4. Закрепить полученный первичный навык на практике

## <span id="page-5-0"></span>**1.3. Основные элементы курса. Навигация по курсу**

После открытия курса действуйте согласно навигации: 1,2,3

После выполнения п.2 станут доступны кнопки перемещения по слайдам курса (кнопки расположены как вверху, так и внизу страницы).

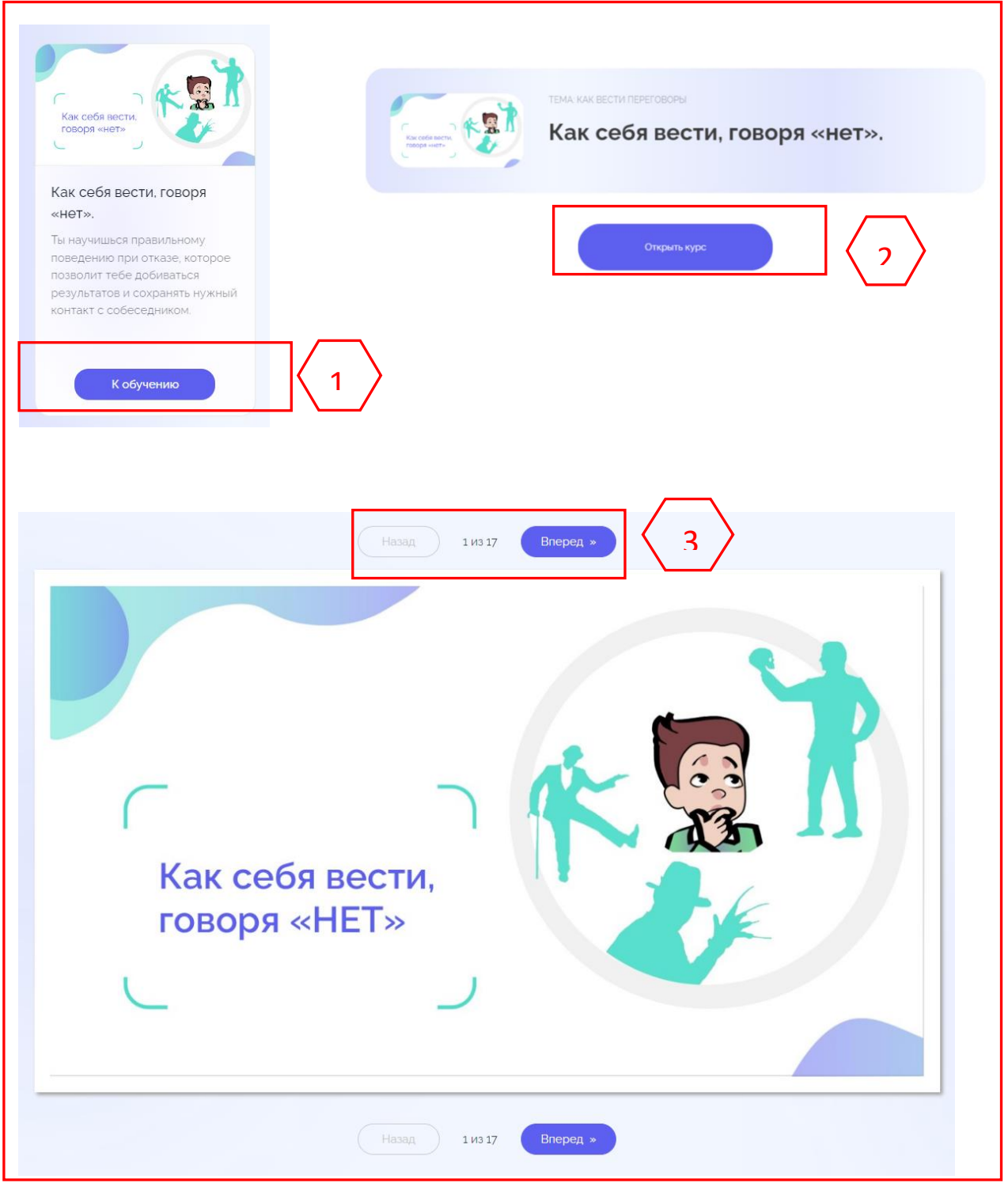

Курс представляет собой действия, которые нужно пройти последовательно, шаг за шагом. **Очередность шагов должна обязательно соответствовать технологической последовательности.** Каждый шаг имеет следующие блоки: "Ресурсы", "Действие" и "Результат".

#### **Шаг пройден, если действие выполнено и получен нужный результат.**

Шаги курса

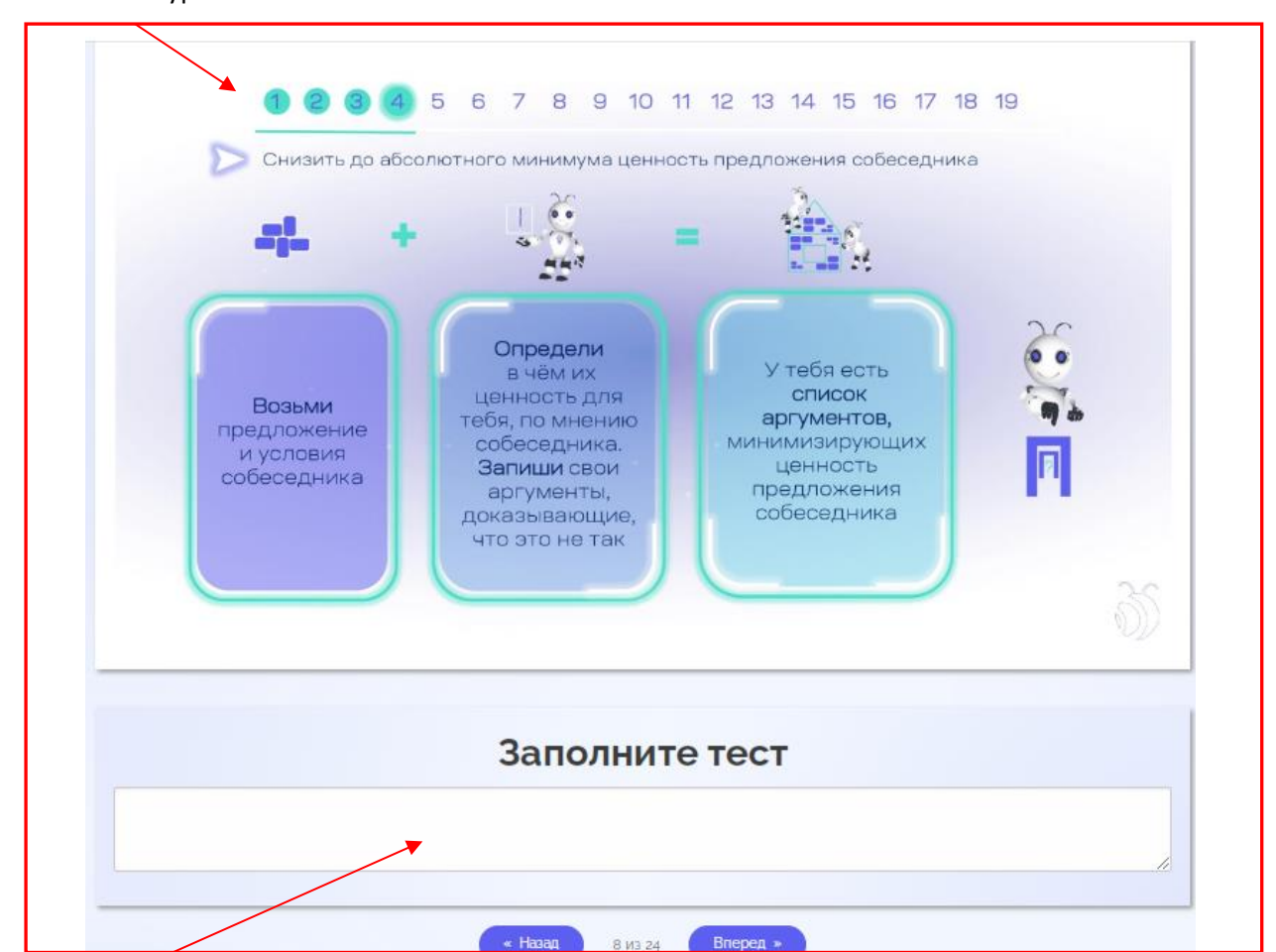

Поля для тестового задания расположены снизу.

Если к данному шагу доступен **Лэг** - его можно найти в самом крайнем блоке, справа.

Лэг будет доступен в виде иконки-кнопки:

Если возникли вопросы – можно заглянуть **в Прав - Пункт**

В Прав - Пункт можно попасть из главного меню сайта или прямо из курса, перейдя по ссылке

Прав - Пункт все время дополняется, по мере возникновения вопросов.

Если нужный ответ не найден, то Вы можете задать свой вопрос в Прав - Пункте.

# <span id="page-6-0"></span>**1.4. Тесты**

Тест выполняется для закрепления первичного навыка, и так же, как и сам курс, выполняется по шагам.

Окна (поля) для заполнения данных теста – находятся под каждым шагом курса.

Выполнения теста одновременно с освоением курса повышает качество усвоения информации и формирования первичного навыка.

Очень важно проходить тест по **личной ситуации** - реальной или смоделированной.

В каждом шаге есть блок "Действие", которое необходимо выполнить для получения результата.

В тестовом окне необходимо записать результат шага.

По каждому шагу необходимо записать результаты в поле теста.

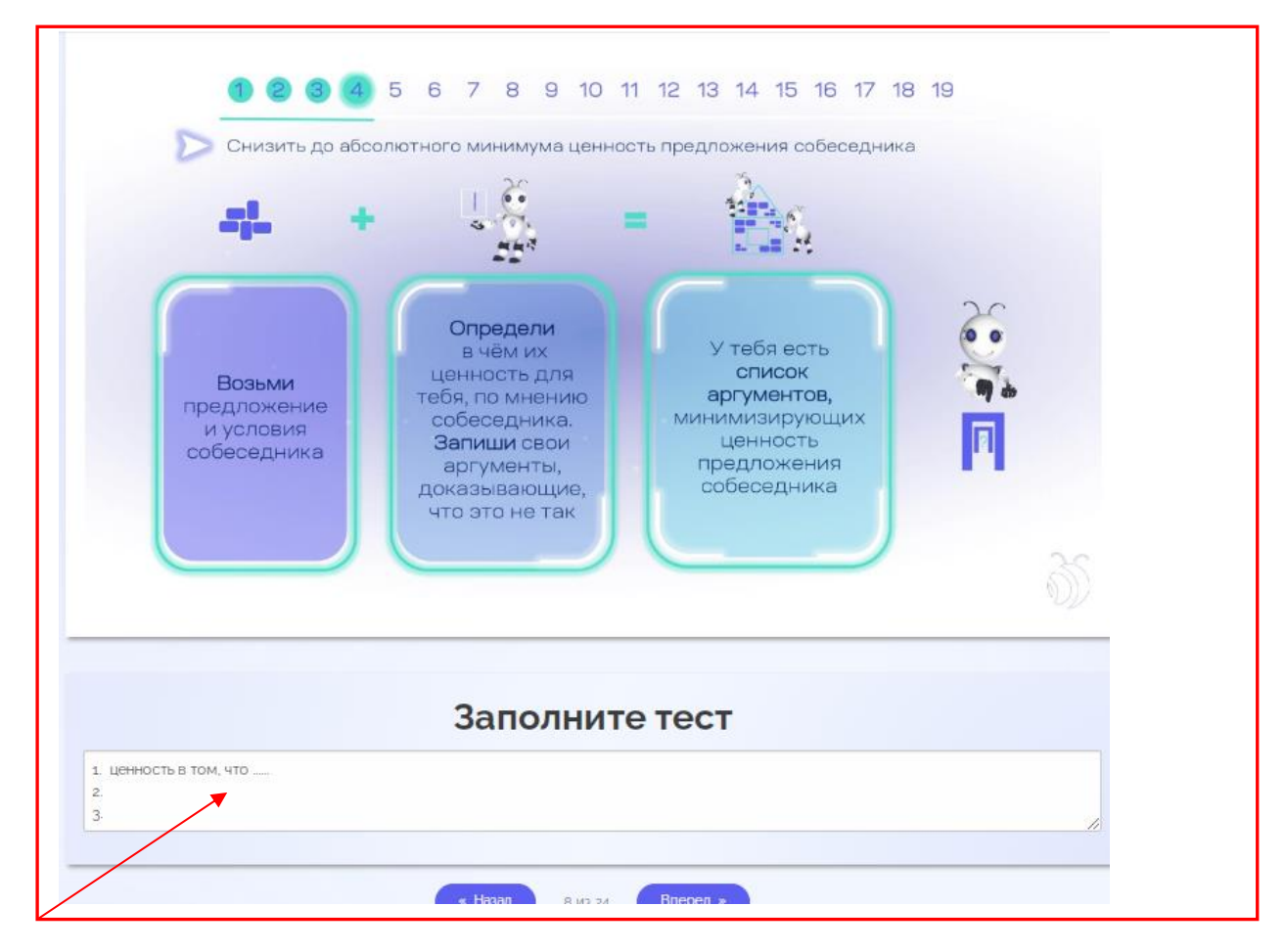

Сдать тест можно нажав на кнопку "Отправить тест", которая расположена в конце последнего шага курса.

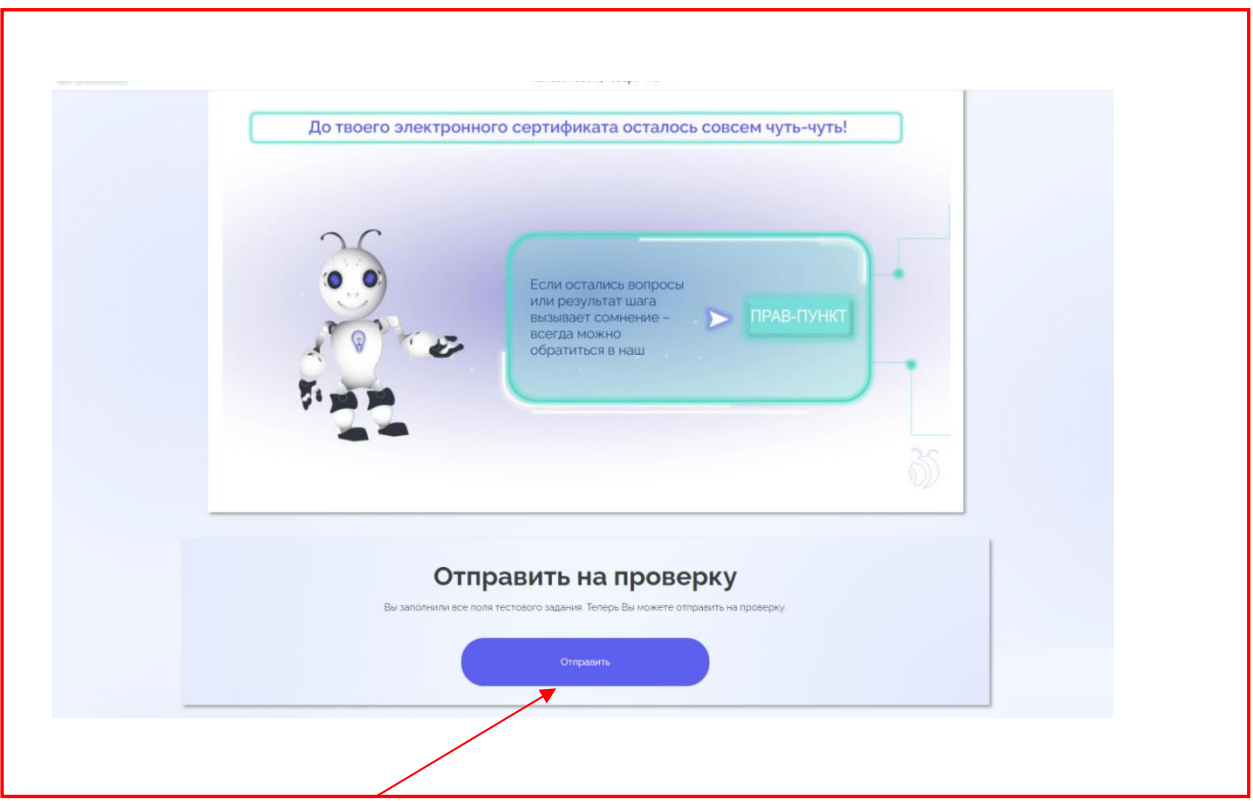

**Важно!** Пройти Тест по нужному курсу можно только **один раз**.

После нажатия кнопки "**Отправить"** тестовые поля будут закрыты для заполнения.

Сдать тест повторно можно только через запрос повторного прохождения теста на электронный адрес test@skillant.ru, с объяснением причин пересдачи.

Прохождение теста является обязательным только для получения сертификата по теме.

В остальных случаях прохождение теста остается на усмотрение пользователя.

#### <span id="page-8-0"></span>**Для сдачи Теста нужно:**

- 1. Купить курс.
- 2. Открыть курс в Личном кабинете.
- 3. Пройти каждый шаг, выполняя Тест (заполняя поля внизу).
- 4. Отправить Тест на проверку (нажав кнопку "Отправить тест").
- 5. После проверки Теста Скиллант отправит подтверждение выполнения Теста на ваш Email.
- **6**. При необходимости доработки Теста вам также будет отправлено уведомление на Email.

# **1.5. Сертификаты**

Если нужно подтверждение освоения темы навыка для предъявления работодателю, руководству, для приложения к резюме или просто для собственного портфолио - можно получить электронный Сертификат Скиллант.

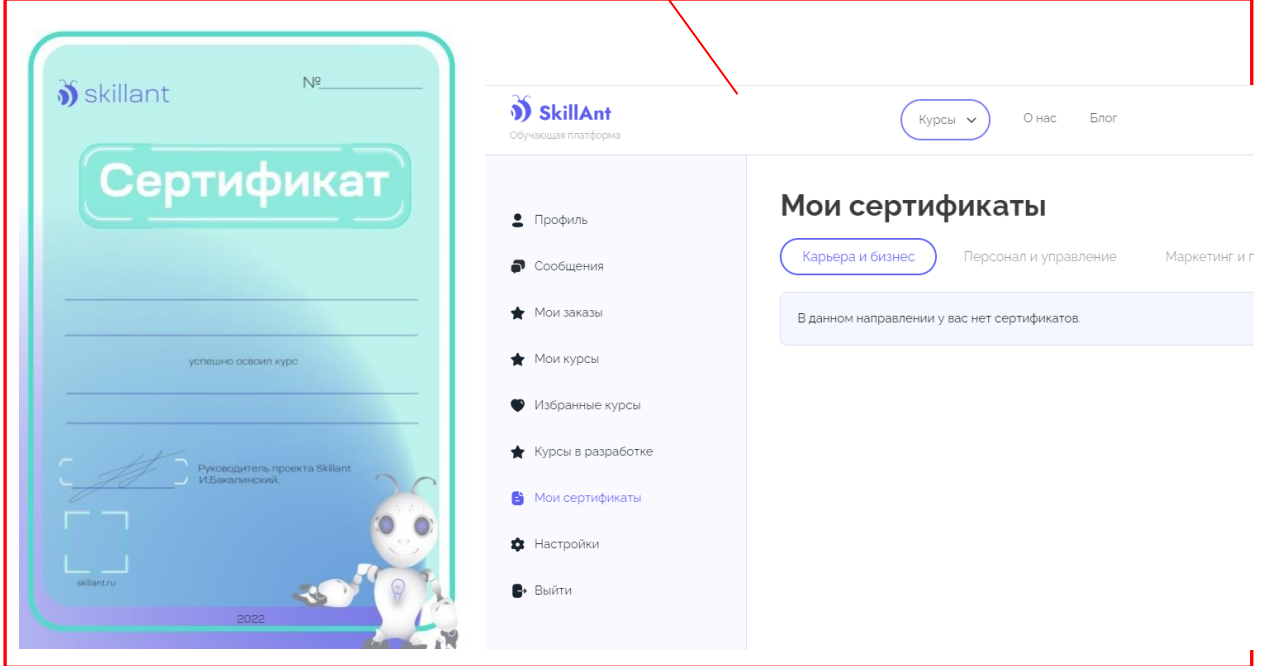

Тема состоит из 10 курсов.

Выдавая Сертификат, мы подтверждаем, что обучение по данной теме пройдено.

## **Для получения Сертификата по теме навыка нужно:**

- 1. Изучить и освоить все курсы в Теме
- 2. Сдать тесты по всем курсам в Теме

После подтверждения сдачи тестов по всем 10 курсам темы электронный Сертификат будет направлен в Личный кабинет пользователя (раздел «Мои сертификаты»).

# <span id="page-10-0"></span>**2. Разработка новых курсов под заказ**

**Для разработки нового курса нужно:**

- 1. Стать пользователем Скиллант
- 2. Зайти в меню **«Закажи свой курс»** на главной странице сайта Скиллант(https://skillant.ru/)
- 3. Сформулировать заявку и отправить на проверку модераторам сайта

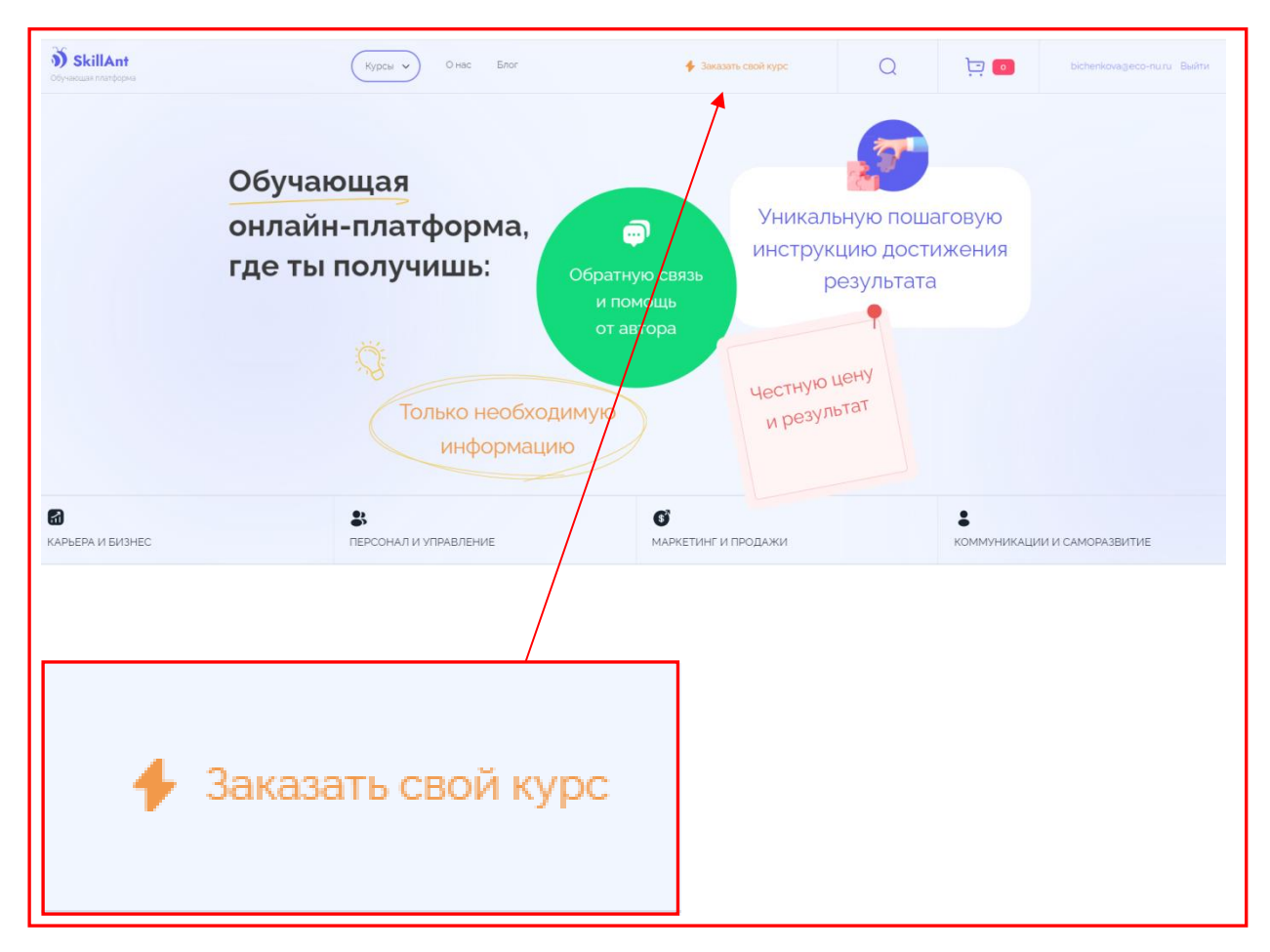

Принятый в разработку курс появится в разделе «Курсы в разработке» (меню «Курсы в разработке» на главной странице сайта Скиллант (https://skillant.ru/).

В случае отказа в разработке курса Пользователю, заказавшему разработку курса, будет направлено электронное письмо-уведомление с указанием причин отказа.

## По всем вопросам необходимо писать на **info@skillant.ru**

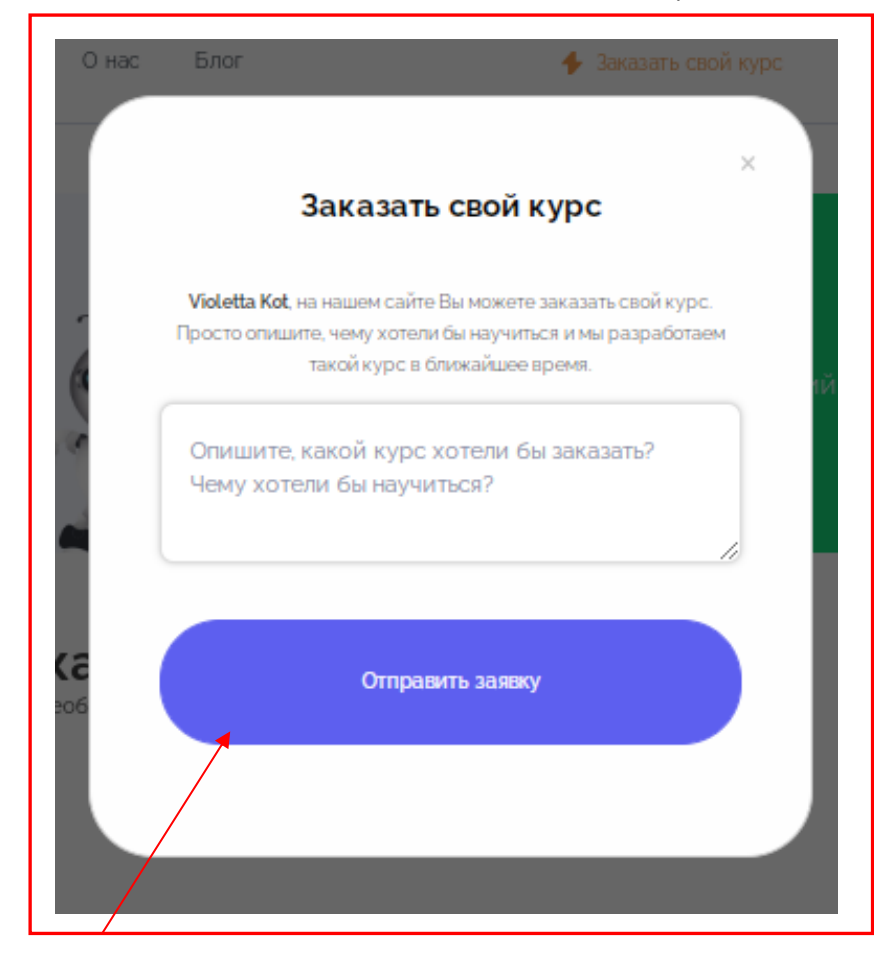

### **Какие заявки НЕ принимаются к разработке:**

- Заявки, темы которых не подпадают под категории разработки Скиллант
- Заявки, содержащие [не допустимый контент](https://skillant.ru/info/terms)

Все права на темы курсов принадлежат Скиллант согласно п.4.5.12 [Оферты](https://skillant.ru/info/offer)

Заказ своего курса **включает** только **бесплатную разработку курса** и не предусматривает бесплатное предоставление курса заказавшему пользователю.

Адрес информационной поддержки – [info@skillant.ru.](mailto:info@skillant.ru)

**Удачи в новых начинаниях!**